**Structure, Vol. 13, 447–462, March, 2005, ©2005 Elsevier Ltd All rights reserved. DOI 10.1016/j.str.2005.01.010**

# **A Component-Based Software Environment for Visualizing Large Macromolecular Assemblies**

**Michel F. Sanner1,**

**semblies poses a number of challenging problems, in- geneous models spanning a wide range of biological cluding the development of multiresolution representa- scales and allowing the interoperation of a variety of tions and new interaction methods for navigating and multidisciplinary computational techniques further acanalyzing these complex systems. An additional chal- centuates the software and data integration problems lenge is the development of flexible software environ- that we are already facing today. ments that will facilitate the integration and interopera- Fortunately, progress has been made to address** tion of computational models and techniques from a **wide variety of scientific disciplines. In this paper, we of symmetry operators for building molecular assempresent a component-based software development blies [\(Macke et al., 1998\)](#page-14-0) and multiresolution represenstrategy centered on the high-level, object-oriented, tations of protein shapes and properties (Duncan and interpretive programming language: Python. We pre- Olson, 1995a, 1995c). More recently, techniques taking sent several software components, discuss their in- advantage of the new programmable graphics cards for tegration, and describe some of their features that are** semblies. Several examples are given to illustrate the these exploratory techniques are typically not available<br>interoperation of these software components and the singlificant was discular visualization software. interoperation of these software components and the in widely used molecular visualization software.<br>integration of structural data from a variety of experi-<br>mantal sources. These examples illustrate how com-<br>macromolecula **mental sources. These examples illustrate how com- macromolecular assemblies, we need a flexible soft-**

**computational and visual representations of molecular compiled program only appear when components need**<br>**compiled program only appear when components need**<br>**b** be reused or replaced. This difficulty in extracting

**\* overall architecture. The investigation of specific in-Department of Molecular Biology, MB5 teractions requires the ability to increase the level of The Scripps Research Institute detail to the atomic level as we zoom in on a particular La Jolla, California 92037 region. Similar challenges are found in disciplines such as database visualization, navigation in virtual cities, or the visualization of large CAD/CAM models, and the so-Summary lutions are likely to rely on computational techniques developed in a variety of fields. Designing computa-The interactive visualization of large biological as- tional environments capable of integrating hetero-**

**have been developed** [\(Bajaj et al., 2004](#page-14-0)). However,<br> **have been developed** (Bajaj et al., 2004). However,<br> **semblies** Several examples are given to illustrate the these exploratory techniques are typically not available

bining visual programming with component-based<br>software development facilitates the rapid prototyp-<br>ing of novel visualization tools.<br>ing of novel visualization tools.<br>this infrastructure should facilitate the incorporatio **new computational methods as they become available Introduction and support their interoperation. This means that com-**Recent advances in cryoelectron microscopes (cry-<br>
Detaitional methods should be developed as software<br>
Creasing offer the potential of near-atomic resolution, and image pro-<br>
creasing offer the potential of near-atomic re **systems are needed. to be reused or replaced. This difficulty in extracting These problems can be addressed using hierarchical and reusing components leads to the frequent reimplelevels of abstractions and navigation tools which help mentation of software that performs the same tasks,** and to programs which are difficult to maintain and to **extend.**

**\*Correspondence: sanner@scripps.edu A growing number of molecular visualization soft- 1Lab address: http://www.scripps.edu/~sanner/software ware packages provide an application program inter-**

**face (API), allowing the embedding of third party com- nents, including PMV [\(Sanner, 1999\)](#page-14-0), a fully-fledged putational methods and are therefore extendable. How- molecular visualization and analysis environment; ADT, ever, this approach imposes one particular software a front end to the automated docking code AutoDock framework upon users, and often computational meth- [\(Morris et al., 1998\)](#page-14-0); Vision, [\(Sanner et al., 2002\)](#page-14-0), a viods added to such frameworks are not easily reused in sual programming environment; and PyARTK, an augother software environments. We refer to these pro- mented reality application for structural biology [\(Gillet](#page-14-0)**

**ture should allow users to combine available computa- boundary of our laboratory and outside the field of bitional methods in new and unanticipated ways. Inter- ology. rogative visualization, in which the data are viewed to In this paper, we describe a component-based softprocess. A particular view might raise new questions sual combination of computational nodes into networks that prompt different visual representations or simula- that correspond to algorithms coded at a high level. We tions to be performed. It is impossible for a pro- describe several software components developed for grammer to foresee all the possible ways in which a the visualization of biological molecules and discuss user might want to combine computational methods. particular features that are relevant to the visualization Hence, it is desirable that the software infrastructure of very large complexes. We also present several appliempowers the domain scientists with the ability to cations of this software that demonstrate the flexibility combine software components and interactively recon- of the proposed approach and its ability to support the figure the computational workflow, without having to** rapid prototyping and implementation of novel repre-<br>
learn a programming language.

**Such a goal can be achieved using visual program- macromolecular assemblies. ming environments. Here, users build computational networks by graphically connecting the input and out- Results and Discussion put ports of computational nodes. Visual programming** environments such as AVS from AVS Inc. [\(Upson et al.,](#page-15-0)<br> [1989\)](#page-15-0), [Iris Explorer \(2003\),](#page-14-0) SCIRun [\(Parker, 1999\)](#page-14-0), and<br>
OpenDX [\(IBM, 2002](#page-14-0)) have been used for their ability to<br>
encapsulate computational methods into nodes that<br>
can **strictions on the user. In particular, nodes developed**

For one of these environments can only be used within<br>
that particular program.<br>
Over the past five years, we have developed a "lan-<br>
guage-centric" approach to software developed a "lan-<br>
guage-centric" approach to softwa Python, or that has an embedded Python interpreter.<br>We have found that Python provides a powerful glue ous handicaps for advanced use. When we shifted our<br>for assembling computational components and at the software develop for assembling computational components and, at the software development from AVS to the Python-cen-<br>same time, a flexible language for interactive scripting tered approach, we gained a tremendous amount of<br>of applications seamlessly integrating code written in compiled lan-<br>quages such as C. C++, or FORTRAN (SWIG), we found velopment of Vision, a Python software component guages such as C, C++, or FORTRAN (SWIG), we found<br>that many components are not time critical and there-<br>supporting the visual-programming paradigm. that many components are not time critical and there-<br>fore can be written in Python with no noticeable impact vision was designed to provide nonprogrammers fore can be written in Python with no noticeable impact **on execution performance. The advantage of these with an intuitive interface for building networks describ-**

**components, half of which are implemented in the Py- intentionally designed to look and feel like AVS to facili**thon programming language, while the others wrap C **or C++ libraries. The 10 software components written derlying architecture has a number of fundamental difin Python amount to over 220,000 lines of code and ferences, including no restrictive data types or data define close to 1400 classes. We have created several models, interactive programmability at runtime, and a stand-alone applications from these software compo- general purpose, high-level, interpreted language at the**

**grams as "application centric," as the framework is an [et al., 2004a, 2004b\)](#page-14-0). These applications have been disapplication. tributed to over 9000 users so far and the underlying** software components have been reused beyond the

> ware environment that supports the interactive and visentations and interaction techniques for studying

**components is that they are platform independent. ing new computational pipelines and novel visualiza-So far, we have implemented more than 20 software tions of data [\(Figure 1\)](#page-2-0). Its graphical user interface was**

<span id="page-2-0"></span>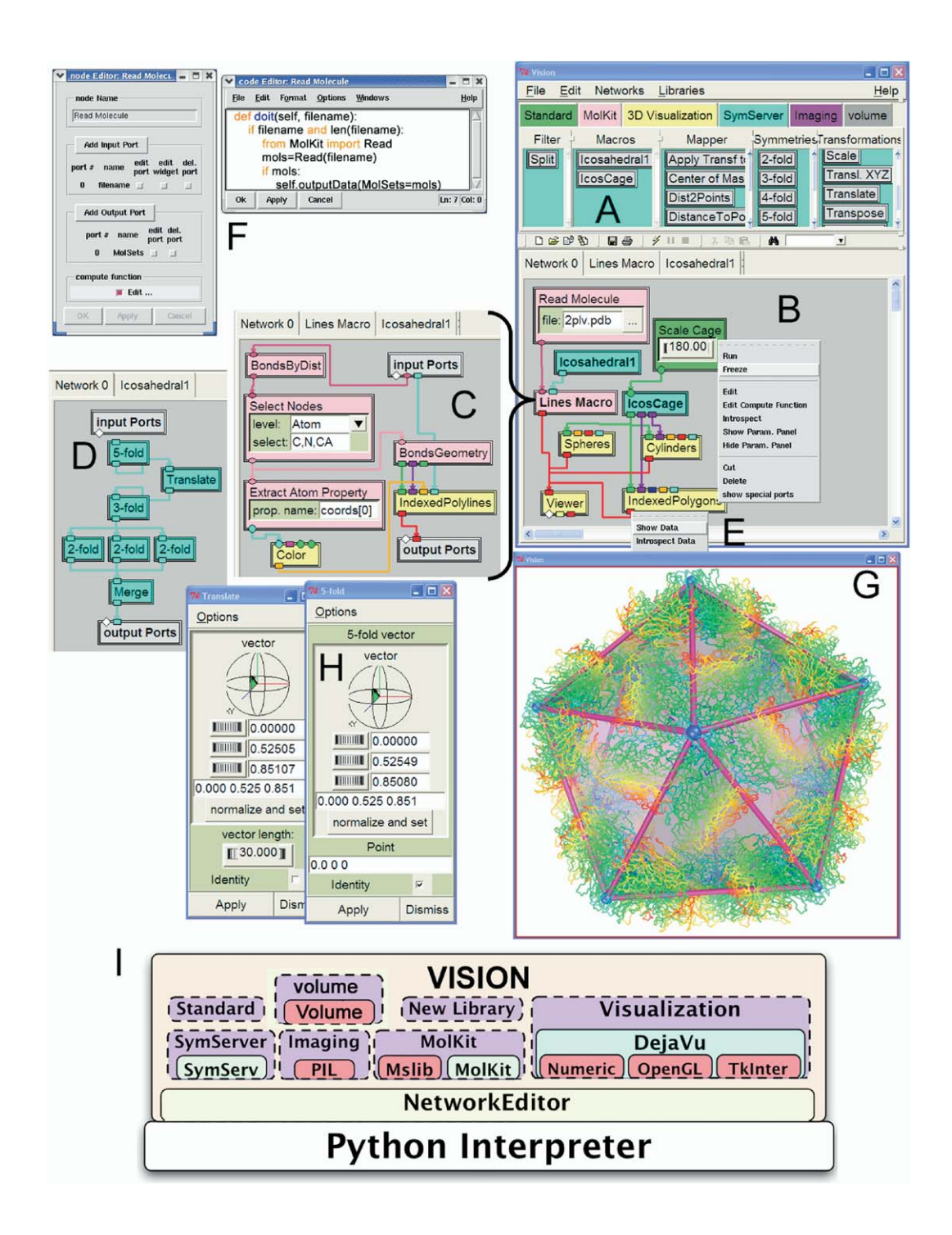

### **Figure 1. Vision: A Visual Programming Environment**

**(A) Vision nodes are organized in libraries which can be loaded at run time. (B) Nodes can be placed onto a canvas and connected to create computational networks. This particular network reads the polio virus coat protein (2plv.pdb), and passes it into a macro node (C) that generates a line representation for covalent bonds between C, N, and C-**α **atoms. The vertices of the line representation are colored using a blue to red ramp according to the X coordinates of the atom centers ("Extract Atom Properties" nodes extracting coords [0] for each atom). The line geometry is output by the macro and displayed using a "Viewer" node. The "Icosahedral1" node is a macro node (D), which combines point symmetry operators to create 60 matrices describing the icosahedral arrangement of the protomer in a vial capsid. These matrices are used to duplicate the line geometry 60 times to form a complete capsid. A "Translate" node inserted between the "5-fold" and the "3-fold" nodes allows translating each pentamer along its 5-fold axis. The "IcosCage" macro node provides vertices, edges, and faces describing an icosahedron. These are used to display spheres, cylinders, and triangles outlining the icosahedral symmetry. (E) Clicking with the right mouse button on items in the network displays object-sensitive menus. Here, the menus are displayed for an output port and for a node. (F) The node editor allows the inspection and modification of the function executed by a node. Here, the node editor was started on the "Read Molecule" node. (G) The interactive 3D camera corresponding to the "Viewer" node. (I) Architectural view of Vision. Nested boxes denote dependencies between packages. Note that most libraries of nodes depend on other Python packages which are independent of Vision. Boxes with red backgrounds are packages containing platform-dependent code written in C or C++.**

**bilities. The key difference with other visual program- molecules read from the file. This object is then output ming environments is architectural. While Vision can be on the node's output port. The node merely serves as used as a stand-alone application as shown in [Figure](#page-2-0) an adaptor to expose a functionality provided by Mol-[1,](#page-2-0) it was designed as a software component. Hence, it Kit, thus allowing MolKit to remain completely indepenis reusable in any application running a Python inter- dent of the Vision environment. In fact, most libraries**

**sion with our molecular visualization program PMV tectural diagram of Vision [\(Figure 1I](#page-2-0)). The only library of [\(Stoffler et al., 2003\)](#page-14-0). In Vision, computational methods nodes which does not expose functionality from anare exposed as "nodes" which are grouped into librar- other Python software component is the Standard liies [\(Figure 1A](#page-2-0)) such as "Standard," "MolKit," and "3D brary. This library contains nodes exposing Python syn-Visualization." Nodes can be placed onto a canvas and tactical elements such as "range" which creates a list [1B](#page-2-0)). This can be done using in a drag-and-drop fashion over a list of objects in a network, etc. This library also using the mouse, or programming. Nodes in Vision net- provides nodes for the input of simple data types such works can be colored according to the library they orig- as floats, integers, strings and filenames, and simple inated from. The connections between the nodes de- widgets (dials, entries, file browsers, etc.). fine a directed graph that is used to propagate data The combination of the visual programming parabetween nodes. Nodes typically execute when they re- digm and the ability to interactively inspect and edit ceive new data. Subnetworks can be encapsulated into nodes written in a high-level language creates an un-**macro nodes [\(Figures 1](#page-2-0)C and 1D), allowing the recur-<br>
sive nesting of networks. Tool tips and balloon help<br> **property with the program** It also creates an easy and **sive nesting of networks. Tool tips and balloon help teract with the program. It also creates an easy and provide runtime information about the function, input, incremental way for nonexpert users to increase their and output ports of nodes. Data flowing through nodes computational skills. Scientists can begin by using netcan be monitored interactively [\(Figure 1E](#page-2-0)). Input and works created by others. As they grow familiar with Vi**output ports can optionally specify a data type which<br>is reflected in the port's graphical representation, pro-<br>viding helpful visual hints for connecting the proper<br>outputs with the proper inputs. Data types are also<br>used type is provided, the port accepts any Python object.<br>
Networks and their configuration parameters can be<br>
saved in a file as Python code that can be executed<br>
later to restore the networks from the file. This ap-<br>
proach

lescence of parts of networks in older projects.<br>
Another unique feature of Vision is that new nodes<br>
are easy to create. The simplicity of the Python lan-<br>
guage makes writing a new node for Vision much easier<br>
for casual editor, new ports are added with the click of a mouse<br>button and the only Python code that needs to be writ-<br>ten is the node's computational function. This editor (see the section on DejaVu below). This library provides **also enables users to inspect the implementation of a a macro node defining the 60 matrices needed to crenode and modify it interactively without having to recompile or quit the application. The node editor shown [\(Figure 1](#page-2-0)D). The matrices are obtained by nesting a 5-fold, a 3-fold, and three 2-fold symmetry operators. in [Figure 1F](#page-2-0) was started for the "Read Molecule" node. The code of this node demonstrates how Vision pro- In the network in [Figure 1B](#page-2-0), these matrices are output motes the separation between the visual programming by the macro node "Icosahedral1" and passed into the environment and the computational methods exposed "Lines Macro" node [\(Figures 1B](#page-2-0) and 1C) node where as nodes in Vision. The Python function "doit" associ- they are set as instance matrices for the lines geometry ated with the Read Molecule node receives a filename created by the "IndexedPolylines" node, leading to the as a string from the input port of the node (in this node display of 60 copies of the line representation of the the value comes from a widget bound to the port) and polio virus coat protein (2plv.pdb) [\(Figure 1G](#page-2-0)). Building uses the Read function from the MolKit Python pack- the 60 matrices using a network of symmetry operators**

**heart of the system providing powerful scripting capa- age to read the file and build an object representing the preter. of Vision nodes expose functionality from packages We have demonstrated this ability by integrating Vi- that are independent of Vision, as shown in the archi**of values, or the "iterate" node which allows looping

**instead of using a hard-coded list of transformations more efficiently by these parsers, as no explicit loop enables inserting additional transformations in the over the data has to be implemented in the Python lanpipeline. [Figure 1](#page-2-0)D shows a "Translate" node inserted guage. between the "5-fold" and the "3-fold" nodes. After set- In addition to parsers, this software component proting the translation vector in the parameter panel of this vides objects to perform basic manipulations on 3D arnode [\(Figure 1H](#page-2-0)) to match the 5-fold axis, it is possible rays of values stored in the Grid3D objects, such as to translate each pentamer along its 5-fold axis using mapping the data to a new range of values, performing the thumbwheel labeled "vector length." A value of 30 trilinear interpolations, subsampling, clipping and se**was used to create the exploded view of the capsid **[\(Figure 1G](#page-2-0)). If the amplitude of the translation is result- to users in the visual programming environment Vision ing from a calculation rather than specified by a user, through a library of computational nodes [\(Figure 2A](#page-6-0)). one can simply unbind the thumbwheel widget cur- Nodes in a Vision library are organized in categories.** rently bound to this parameter which then becomes visible as an input port on the node. The "IcosCage" nodes for parsing the volumetric data formats men**macro node [\(Figure 1B](#page-2-0)) provides the coordinates of the tioned earlier. The nodes in the "Operators" category vertices and the indices describing edges and faces perform basic operations on Grid3D objects. The nodes of an icosahedron. This description is converted into in the "Mapper" category either receive a Grid3D object geometric objects (a sphere for each vertex, a cylinder as an input and transform it into another data type, or** for each edge, and triangles for the faces) which are *for exame other data type and output a Grid3D ob***added to the viewer to visualize the icosahedron. The ject. Finally, the "Filter" category provides nodes for se- "Scale Cage" node's thumbwheel allows scaling of the lecting data in specific regions of a grid. The region icosahedron. The viewer's graphical user interface used to select data can be specified using a "Region Box" node [\(Figures 2B](#page-6-0)–2D) allowing choosing an octant (GUI) [\(Figure 6B](#page-11-0)) can then be used to define the color**

**play complete viral capsids while only storing in mem- mask [\(Figures 2G](#page-6-0) and 2H). A mask is a Grid3D object** ontaining 0 and 1 values. When selecting data in a grid<br>thus reducing the memory requirements by a factor of<br>60. This enables the computational representation on<br>commodity hardware of the largest viral capsids for<br>which at **which atomic structures are available today, such as object to create a mask where the data is greater, less,**

grid points in each dimension, along with the actual 3D<br>array of values. The Grid3D object is implemented in<br>Python and uses Python's numeric extension for effi-<br>ciently storing and manipulating the large 3D arrays of<br>Dire **values. Subclasses are available for the most often en- the visualization of volumetric data without the need countered data types (e.g., unsigned characters, short for creating a polygonal geometry. A transfer function precision, etc.). Parsers are provided for a variety of the 3D dataset and the complete volume is rendered commonly used 3D volumetric data file formats (see by blending these opacity and colors along rays going [Table 1\)](#page-5-0). All currently available parsers are implemented from the viewpoint through the volume. This technique** ganizations, such as the CCP4 and the MRC file for-<br>
mats, the parsers support all possible data organiza-<br>
puters supporting either paletted 3D textures or equ**tions, although the C-style (i.e., the index of the third ipped with a programmable GPU, the Vision's volume dimension moves fastest and the index of the first di- library provides nodes for performing direct volume mension moves slowest) and FORTRAN-style (the op- rendering and for editing the transfer function [\(Figures](#page-7-0)**

**and transparency of these geometric primitives. or one half of the volume, an axis aligned box [\(Figure](#page-6-0) Using this software component, we are able to dis- [2](#page-6-0)E), one or more spheres [\(Figure 2F](#page-6-0)), or an arbitrary** the bluetongue virus. This particular virus contains a<br>total of 960 proteins comprising almost 3 millions total of 960 proteins comprising almost 3 millions<br>atoms in the entire capsid, while a single asymmetric<br>unit only c

Volume: A Software Component<br>
for SD Volumetric Data<br>
The Volume software component implements low-level<br>
support for handling 3D volumetric data such as elec-<br>
trostatic fields or density maps obtained from experi-<br>
trost

associates an opacity and color to each value found in **in Python. For file formats supporting multiple data or- provides an interesting alternative to the iso-surfaces,** puters supporting either paletted 3D textures or equ**posite of C-style) data organizations are read much [3](#page-7-0)F and 3D). The iso-contouring and volume rendering**

### <span id="page-5-0"></span>**Table 1. Volumetric Data File Formats for which Parsers Are Currently Available**

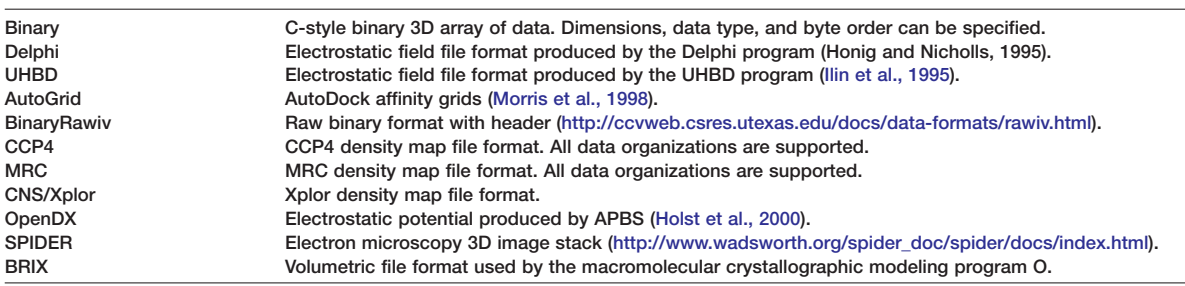

**gramming language and developed in the Bajaj labora- side the lens, blending functions for transparency, etc. tory at The University of Texas at Austin [\(Bajaj et al.,](#page-14-0) Each DejaVu Viewer object maintains a hierarchy of [1996, 2002\)](#page-14-0). geometric objects displayed in the Viewer's GUI [\(Figure](#page-11-0)**

**software package provides the basic elements for be defined for any particular geometry in this hierarchy, building visualization tools useful for the presentation or can be inherited from a parent. A Viewer object conand analysis of experimental data such as density tains a virtual trackball object for rotating, translating,** maps resulting from cryoEM experiments. The availabil-<br>ity of this functionality in the form of computational try, camera, light source, clipping plane, or texture. **try, camera, light source, clipping plane, or texture. ity of this functionality in the form of computational nodes in the Vision environment facilitates their inter- DejaVu's set of geometry objects is extendable and active combination and their integration with other currently includes: Polylines, IndexedPolylines, Indexed**computational methods. Additional features are planed,<br>including support for clipping data using boxes with an<br>arbitrary orientation relative to the data grid, and arbitrary slicing planes. Python packages such as Numar-<br>t Found in IDL, Matlab, or Octave. These software pack-<br>
is to be drawn in multiple locations and orientations.<br>
These software pack-<br>
is expected in the Vision environment by the 3D Vision environment by the SD Vision envir **ers will still be able to display, inspect, and customize play function that either talks to a hardware-accel-**

**pingPlane, ColorEditor, Geometry, etc. The Viewer class rendering for rendering images at resolution larger than provides control over a large number of rendering ware acceleration and nonphotorealistic rendering (i.e., parameters including user controllable depth-cueing; nonshaded rendering augmented with silhouette outglobal anti-aliasing; perspective and orthographic pro- lines). jection modes; multiple light sources; as well as per geometry: rendering modes (points, lines, polygons, Other Software Components and Applications and outlined), shading modes (flat and Gouraud), cull- We have developed several additional software compo-**

nodes are based on libraries written in the C++ pro-<br>planes, magic lenses that reveal the geometry only in-**The functionality currently available in the volume [6](#page-11-0)B). Rendering attributes and 3D transformations can**

**the network. erated volume rendering board, or calls a C++ library for 3D texture-based volume rendering. The visualiza-**

DejaVu: An OpenGL-Based 3D Graphics<br>
Visualization Component<br>
DejaVu is our OpenGL-based, platform-independent,<br>
DejaVu greatly facilitates the addition of advanced 3D<br>
DejaVu is our OpenGL-based, platform-independent,<br>
ge the display's resolution while using the graphics hard-

**ing modes (back, front, and none), arbitrary clipping nents as Python packages (see [Table 2\)](#page-7-0). Some of these**

<span id="page-6-0"></span>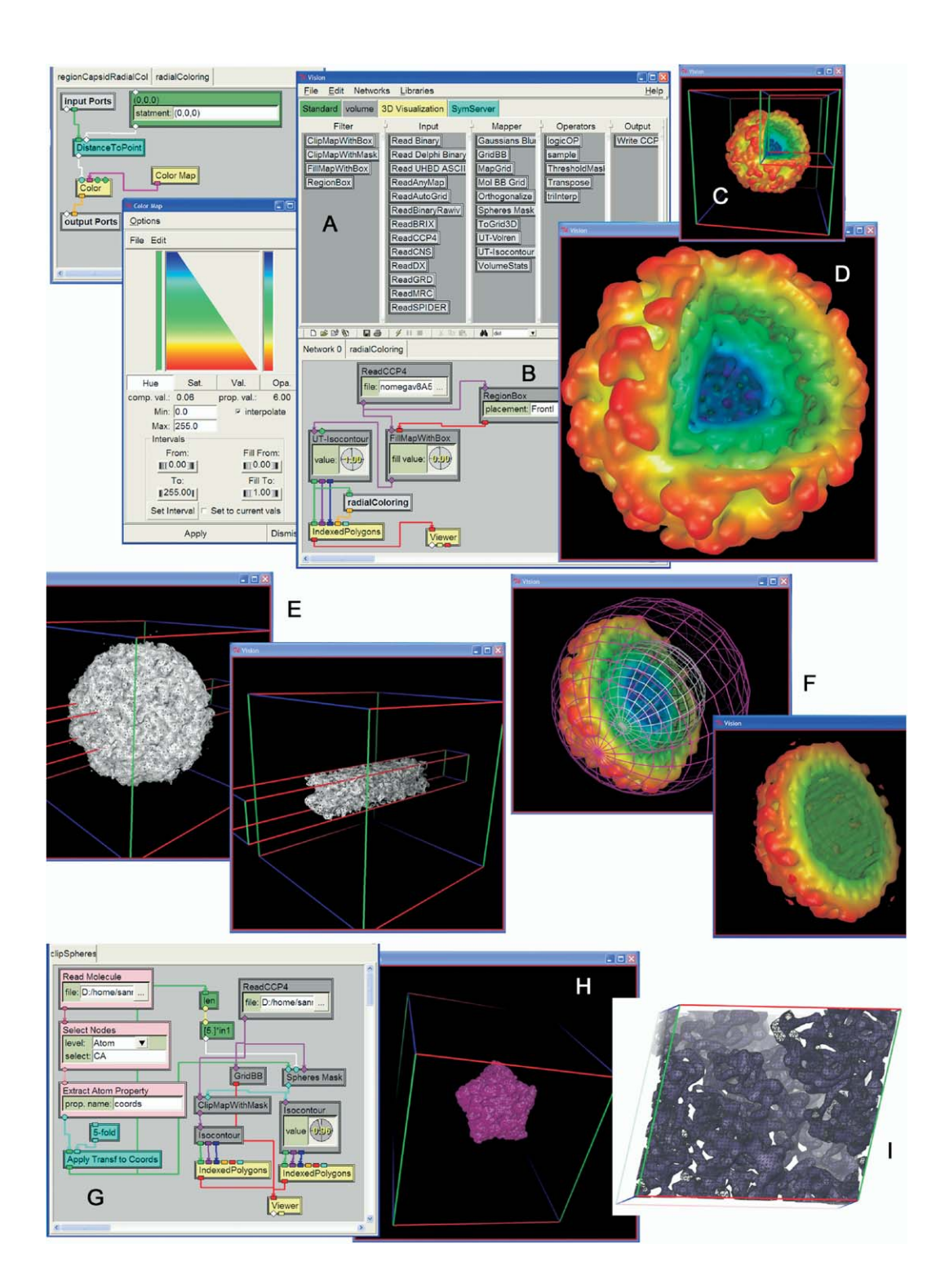

### **Figure 2. The Volume Software Component Used in Vision**

**(A) The functionality of the Volume software component is exposed as a library of Vision nodes. (B) An example of a network using nodes from the volume library. A density map for the N-omega viral capsid is read from a file in the CCP4 format. The upper-right-front octant of the grid is selected (C) using a "RegionBox" node and the density values in this octant are overwritten with the value 0.0 by the "FillMapWith-Box." The resulting grid is iso-contoured and colored using a blue to red ramp by the "radialColoring" macro node (D). (E) Volume data can be clipped using axis-aligned boxes. (F) Complex clipping masks can be created using logical operations on mask grids. Here, a mask grid is computed for two spheres with the same center. The masks have value 1 inside the spheres and 0 outside. An XOR operation creates a spherical slab mask with values 1 only in-between the 2 spheres. (H) A mask grid is computed for the union of a set of spheres, in this case all atoms in the five copies of the asymmetric unit of the N-omega virus. Masks can be used to zero-out density on grids everywhere outside the mask. (I) The edge lengths and angles of crystallographic cells are stored along with the 3D grid of data. This information is used to properly render volumetric data crystallographic cells that are not orthogonal.**

<span id="page-7-0"></span>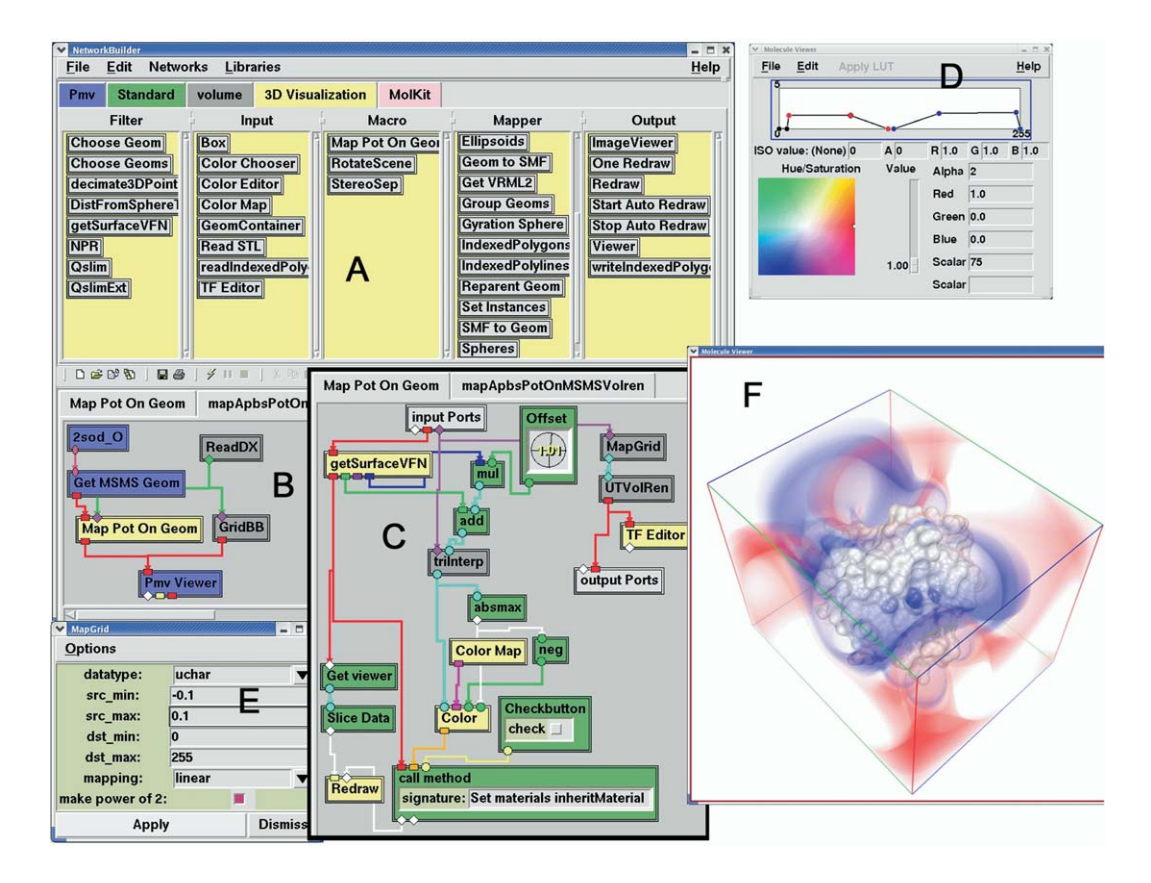

### **Figure 3. Immediate Rendering Mode to Create**

**(A) The 3D Visualization library exposes the functionality of the DejaVu component. The "Viewer" node provides a fully fledged OpenGLbased 3D geometry renderer (F). (B) This network obtains a handle to the molecular surface of a molecule loaded in the PMV application, reads an electrostatic potential calculated using APBS [\(Holst et al., 2000\)](#page-14-0). The macro node "Map Pot On Geom" calculates points at a given offset from the surface along the normal vector of each vertex of the surface. The potential is looked up at these points by the "triInterp" node and mapped onto the surface using a red, white, and blue color map. The electrostatic grid is also volume rendered using the transfer function shown in (D).**

**ming language, while others use wrapper functions to ture and makes them reusable in a broader context expose functionality implemented in C and C++ librar- than structural biology. For instance we have used ies to the Python interpreter. Small amounts of Python DejaVu to visualize evolutionary trees of protein mutacode are needed to glue these components together tions [\(Stoffler et al., 2002\)](#page-14-0). Similarly, the ViewerFrameand allow them to interoperate seamlessly with all work component has been reused to develop a heart other components. model viewer for visualizing cardiac simulation data**

**components are written entirely in the Python program- dependently of each other, which is a key design fea-Most of these components have been developed in- (Front-end to the Continuity simulation code, A. McCul-**

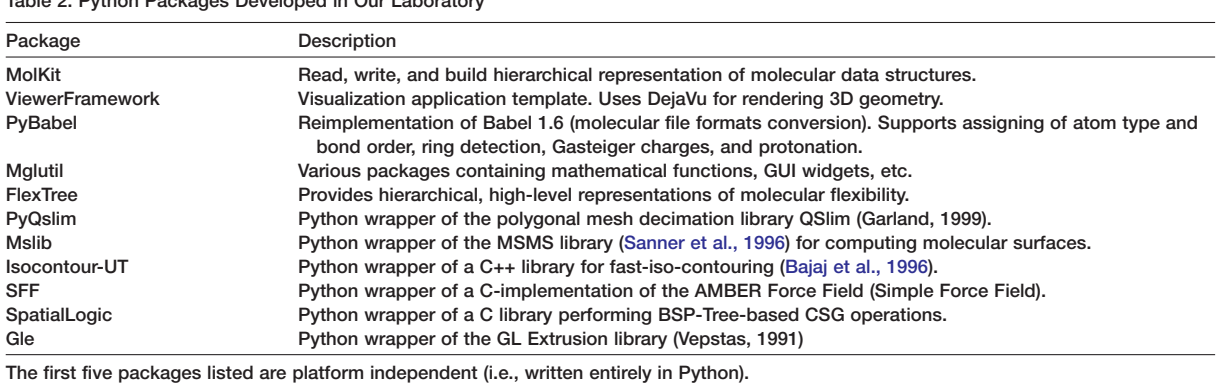

### **Table 2. Python Packages Developed in Our Laboratory**

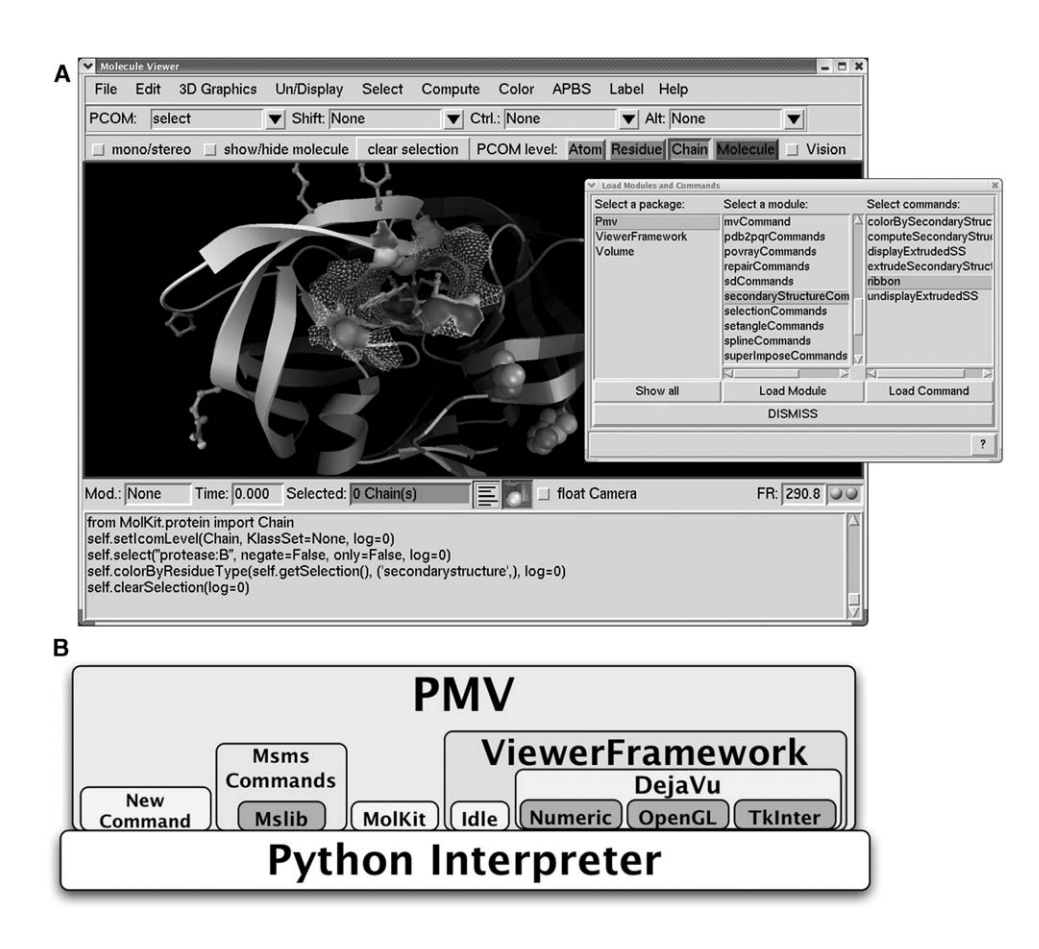

**Figure 4. PMV: A Component-Based Molecular Viewer**

**(A) The PMV application is a fully-fledged molecular visualization environment.**

**(B) The architectural view of PMV. Note the number of software components that are also used in Vision [\(Figure 1I](#page-14-0)).**

**the basic building blocks from which several domain- PMV to create a graphical front-end to the automated specific applications have been developed. PMV (Fig- docking code AutoDock. ADT leads the user through ure 4A) is a molecule viewer built from the components the preparation of input files, helps launch AutoDock described above. It relies on the MolKit component for calculations, and provides tools for visualizing and anareading, writing, querying, and representing molecules lyzing the results of these calculations. PMV, ADT, and in memory. PMV is extendable and provides support for Vision have been distributed to over 9000 scientists developing molecular visualization and manipulation around the world. commands at a high level. PMV offers most features available in standard molecular visualization applica- Applications tions as well as several unique features, including un- In this section, several examples are used to demonlimited undo, automatic logging of commands, Python- strate how the software components described above based scripting, and the ability to bind any command are combined to visualize large macromolecular asto mouse picking events. PMV currently has parsers for semblies. PDB, MOL2, PQR, PDBQ, and PQDBQS file formats. An** *A Simple Visualization of a Large Viral Capsid* **mmCIF parser is under development and an XML The goal of this first example is to build and display a parser is planned. In PMV, every graphical representa- low-resolution representation of the complete capsid of tion of a molecule (i.e., DejaVu geometry objects) is the bluetongue virus. We start by loading the 15 coat connected to the molecule it represents. This feature proteins composing this asymmetric unit of the viral enables PMV commands to operate on partial geome- capsid (2btv.pdb) into PMV [\(Figures 5A](#page-9-0) and 5B). A sintries corresponding to molecular fragments such as gle molecule containing 15 chains (i.e., one for each chains, or lists of amino acids or atoms, for instance. protein subunit) is created in PMV. Using the PMV com-The most innovative aspect of PMV is that it is built mand "colorByChains" we assign different colors to the from reusable software components (Figure 4B). PMV line representation of each protein. Since PMV currently forms a generic platform for developing graphical front- has no command for automatically building low-resolu-**

**loch, personal communication). These components are AutoDockTools (ADT) is an example of specializing**

**ends to computational methods dealing with molecules. tion representations of molecular shapes, we start the**

<span id="page-9-0"></span>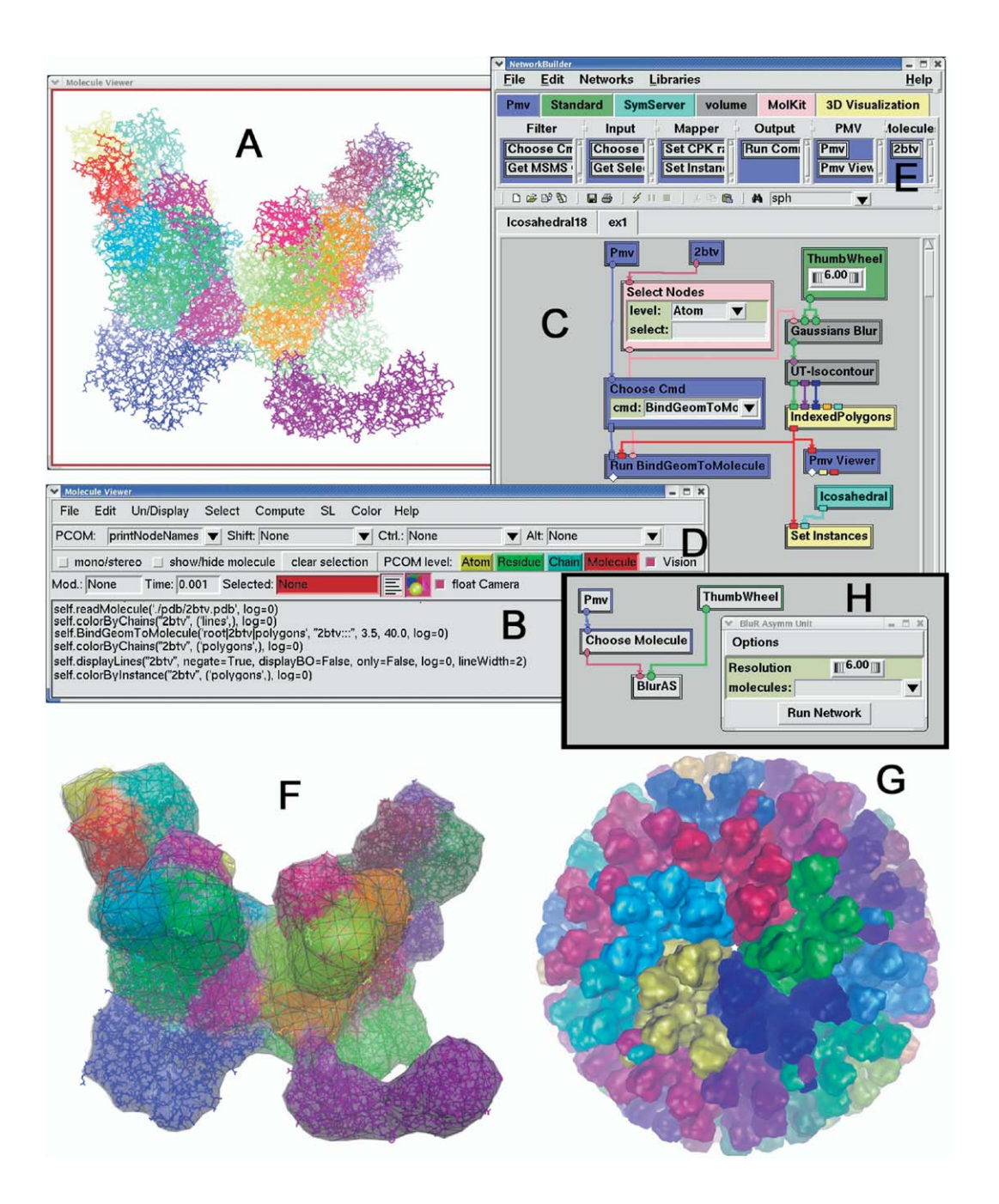

### **Figure 5. Visualization of the Viral Capsid of the Bluetongue Virus**

**(A and B) The 15 proteins of the asymmetric unit are loaded into PMV, displayed as lines, and colored by chain (each protein subunit is stored as a chain in the pdb file). (C) The Vision network to compute the low-resolution surface of the asymmetric unit shown in (F). This surface is obtained by blurring atoms onto a grid and computing an iso-surface. The surface is translucent, showing the line representation of the proteins behind the mesh. The surface has been connected to the underlying atoms by the network shown in (C). The PMV command "colorByChains" was used to colorize the surface by protein subunit. (G) The full capsid is generated, duplicating the geometry shown in (F) 60 times. The transformation matrices are provided by the "Icosahedral1" node from the "SymServ" library. The surfaces have been colored by instance in (G) (i.e., one color per copy) using PMV's "colorByInstance" command. (H) An example of encapsulating a network into a macro node and creating a high-level graphical user interface. The network shown in (C) was placed inside the macro node named "Blur AS" and a panel was created to expose the blurring resolution parameter. A molecule chooser node was added to allow selecting the molecule for which to compute a low-level representation. The Vision environment and its networks can be hidden, leaving only this simplified user interface visible to the user.**

**network for creating such a representation. Vision can started from PMV, a special library of nodes called be started in PMV using the check-button labeled "vi- "Pmv" is created to expose Python objects from the**

**Vision environment (Figure 5C) to build a computational sion" in the PMV button bar (Figure 5D). When Vision is**

**Molecules loaded into PMV will automatically appear but this time we applied it to the polygonal surface. as nodes under the "Molecules" category in this library. Similarly, we could use PMV's display command to se-Dragging and dropping the "2btv" node from this library lectively show or hide parts of the surface correspondonto the canvas provides a handle to this particular ing to selections of atoms. Obviously, this binding is molecule in the Vision environment. The "Gaussian somewhat arbitrary at the atomic level; however it is Blur" node from the Volume library allows accumulating meaningful at coarser levels, such as the amino acid-, Gaussian distributions placed on atoms. We use the secondary structure-, or chain-level. Although any sub- "Select Node" from the MolKit library to transform the set of atoms could be used to bind a geometry object molecule output by the 2btv node into a list of atoms, to a molecule, we chose to bind the geometry to all which is then fed into blurring node. The Thumbwheel atoms for the sake of simplicity of the network. node controls the blurring of the atoms by setting the Finally, to obtain a complete capsid [\(Figure 5G](#page-9-0)) we grid spacing and the half width of the Gaussian distri- need to display 60 copies of the computed iso-surface, bution. The result of the blurring operation is a Grid3D organized according to an icosahedral symmetry. The object, which is handed to an iso-contouring node. This 60 transformation matrices defining such an arrangenode computes an iso-surface for a user-specified con- ment are provided by the "Icoshadral1" macro node tour value and outputs the surface as lists of 3D verti- from the SymServer library. These matrices are set as ces, triangular faces indices, and normal vectors. instance matrices for the iso-surface geometry using These lists are converted into a DejaVu surface geome- the "Set Instances" node. The surfaces in [Figure 5G](#page-9-0) are try object by the "IndexedPolygons" node. This ge- colored by instance (i.e., one color for each copy) using ometry object can be displayed in any DejaVu Viewer. PMV's "colorByInstance" command which was invoked In this example, we add the surface geometry to the through PMV's menu of commands. "PmvViewer" from the Pmv library in order to display If this particular graphical representation of the capthe surface in the viewer used by PMV to display its sid is deemed useful, the network for creating it for any molecules. Because of the coarse resolution of the grid icosahedral viral capsid can be encapsulated into a used in this example (6 angstroms spacing), the surface macro node [\(Figure 5H](#page-9-0)) and added to a library for later is made of less than 10,000 triangles, which are easily use. A new macro node can be created through the Edit displayed using today's graphics hardware. pull down menu in Vision, and nodes can be placed**

**iso-surface to the molecule. PMV has a command for lected nodes. For this network, all nodes except for the efficiently finding the closest atom for each vertex of molecule (i.e., the 2btv node) would be placed inside any given geometry. To invoke this command in our net- the macro and the input port of the Select Nodes node** work, we use the Pmv node to obtain a handle to the exposed as an input port of the macro node. A user-**PMV application. The "Choose Cmd" node discovers interface panel for exposing parameters controllable by dynamically all commands currently loaded in PMV the user can also be created, and widgets from nodes through introspection of the PMV application. We use in the network can be moved to this panel. In the examthis node to select the "bindGeomToMolecule" com- ple shown in [Figure 5H](#page-9-0), the thumbwheel controlling the mand and pass it to a "Run Command" node from the resolution of the blurring operation has been moved to** Pmv library. This node renames itself after the PMV the user panel. We also added a Pmv node and a **command it represents. Using introspection on the "***choose Molecule***" node to allow the user to pick a command, it detects the signature of the command molecule for which to compute this representation. We (i.e., the arguments that can be given to the command can move the molecule selection widget from the and their default values), and configures itself to ex- Choose Molecule node to the user interface panel. pose these arguments as input ports. For arguments Once such a simplified user interface is created, the that have a default value, the node automatically gener- Vision environment and the network can be hidden ates appropriate widgets (e.g., dials for floating point completely from users. and integer values, check-buttons for Booleans, entry** *Refining the Representation to Gain Flexibility* **fields for strings, etc.) and binds them to the corre-** *in the Visualization* **sponding input port. In the case of the bindGeomTo- The capsid of the bluetongue virus is made of an inner Molecule command, only two arguments have no de- shell containing the protein subunits "A" and "B," and fault value. These arguments are the geometry to be an outer shell containing the 13 other protein subunits. bound and the list of atoms to be used for binding the Blurring the individual proteins and computing a sepageometry. Values for these two arguments can be pro- rate surface for each of them provides more flexibility vided to the node through input ports on the node. for the visualization of the assembly. Connecting the iso-surface geometry to the second in- The network shown in [Figure 6A](#page-11-0) creates such a repput port and the list of all atoms in the asymmetric unit resentation. The two "***GeomContainer***" nodes are used to the third input port of the node triggers the execution to create the "***inner Shell***" and "***outer Shell***" objects in of the node and of the PMV command. the DejaVu geometry hierarchy [\(Figure 6B](#page-11-0)). These**

**network using this mechanism. After the bindGeomTo- objects for the low-resolution surfaces generated for Molecule command has completed, it is possible to op- the individual proteins. The two Select Nodes extract erate on the iso-surface geometry using PMV com- the proteins of the inner shell (i.e., chains A and B), mands. For example in [Figure 5F](#page-9-0) we have colored the and the proteins of the outer shell (i.e., the 13 other surface using the same colorByChains command used chains). These lists of chains are each fed into "blur**

**PMV application in the Vision environment [\(Figure 5](#page-9-0)E). initially to color the line representation of the molecule,**

**A second branch of the network is used to bind the inside the macro by cut and paste operation on se-**

**Any PMV command can be incorporated into a Vision nodes will serve as parents in the DejaVu hierarchy of**

<span id="page-11-0"></span>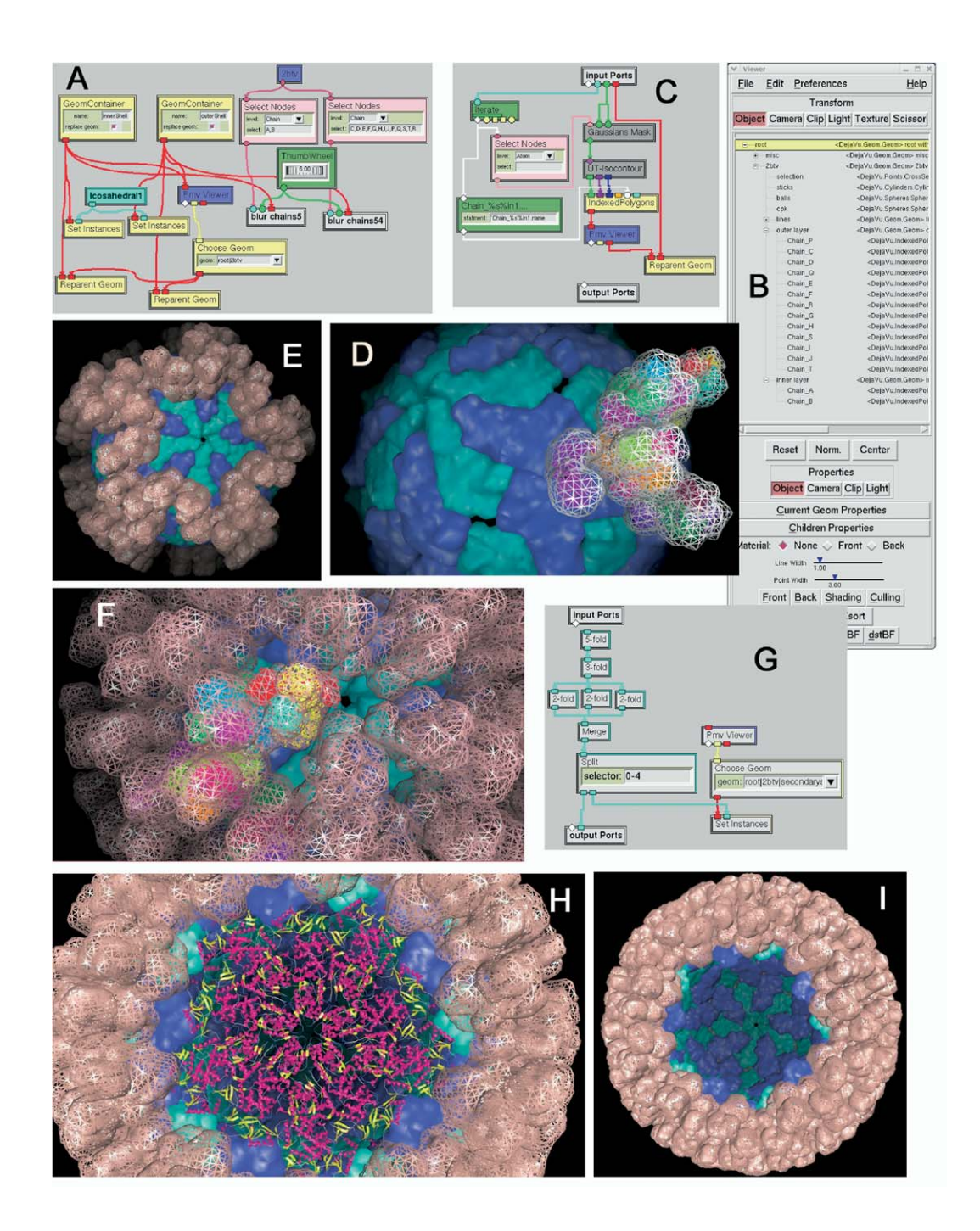

**Figure 6. Refinement of the Representation of the Bluetongue Viral Capsid These networks and representations are discussed in the application section of the paper.**

**over a list of chains and for each one creates a pseudo respectively contain 2 and 13 children geometry. density map and computes an iso-surface. The "Chain\_ Note that in this network, we have chosen to apply %s" node is an "Eval" node from the Standard library the 60 transformation matrices to the container objects used to create a unique name for the surface of each rather than the individual surfaces (Figure 6A, Icosahesubunit. The inner and outer shell geometry objects are dral1 node). These transformation matrices are auto**each passed into one of the blurring macros and are matically inherited by the children geometry of the con**used to make each iso-surface a child of the right con- tainers. The hierarchical nesting of geometry objects tainer object. After executing the network, the inner and allows a user to instantly show or hide a particular shell**

**chains" macro nodes (Figure 6C). This macro iterates 2btv node in the DejaVu hierarchy (Figure 6B) and will**

**outer shell containers will have been added under the by selecting a container object in the DejaVu Hierarchy**

**found in the pull down menu named "Current Geom to 10% (Figure 7.3) and 1% (Figure 7.4) of their original Properties" [\(Figure 6B](#page-11-0)). Having individual geometry ob- number of triangles. The Gaussian blur method was apjects for each protein also enables altering of the visual plied to the two subunits with a grid spacing of 2.48 representation of all symmetry-related copies of a par- and iso-contoured at a level of 1.0 (Figure 7.5) and 5.0 ticular protein (visible or not, solid rendering or lines, (Figure 7.6). Finally, pseudo density maps were calcuable in the viewer's GUI [\(Figure 6B](#page-11-0)). Examples of pos- level of 1.0 (Figure 7.7) and 5.0 (Figure 7.8).**

**the transformation matrices [\(Figure 6G](#page-11-0)). This node can vertex density parameter in the MSMS calculation. The extract any number of matrices and output them on decimation algorithm allows drastic reduction of the five first matrices from the stream, corresponding to a of the shape. The blurred surfaces smooth out details pentamer in the capsid, are extracted and output on which seem to be better retained in the decimated mothe second port while the remaining 55 matrices are lecular surfaces, suggesting that decimated molecular output on the first port.** [Figure 6I](#page-11-0) shows the result of surfaces could provide more accurate representations using only the 55 matrices, while in Figure 6H, the five of molecular interfaces. The blurred surfaces, however **extracted matrices are used as instance matrices on provide visually appealing surfaces at very low resolu-**

**The models shown in [Figures 6](#page-11-0) draw interactively at purposes is an open research question which we plan frame rates ranging from 2 to 20 frames per second, to investigate. We feel that the ability to easily switch depending on the rendering modes (i.e., lines versus from one representation to another and explore new shaded, monochrome versus colored, etc.) on a Dell ones is a great advantage. The goal here was to il-Linux desktop workstation with an nVidia Quadro FX lustrate the ease with which such comparisons are built and displayed these models on a Sony laptop run- nent-based software environment. ning windows XP with 1 MB of memory and a Radeon**

7000 graphics card. On this machine, update rates<br>and Applics card is<br>were somewhat lower because the graphics card is<br>lest prove somewhat lower because the graphics card is<br>distinguished able for download at http://www.sc **have become available. We have wrapped the QSlim library [\(Garland, 1999\)](#page-14-0) which allows the efficient deci- Conclusion mation of meshes and properties. [Figure 7](#page-13-0) shows a We have presented several software components and comparison of original MSMS surfaces, QSlim-deci- discussed specific features in these packages that are** mated surfaces, and blurred densities iso-surfaces for **protein subunits A and B. The MSMS surfaces in the blies. In particular, we have demonstrated (1) exploitatop row are calculated using a probe radius of 1.5 Å tion of symmetry information for efficiently representing** and a density of 3.0 and 0.5 vertices per  $\mathring{A}^2$ , respec- molecules in memory, while retaining the ability to change

**and switching its visibility flag on or off. This flag is puted for a density of 3.0 were decimated using QSlim** lated for a grid spacing of 6 Å and iso contoured at a

The number of triangles in the MSMS surfaces can-**A "Split" node can be used to extract a subset of not be reduced to a manageable count using only the separate ports. In the example shown in [Figure 6G](#page-11-0), the number of triangles while maintaining a good accuracy using only the 55 matrices, while in [Figure 6H](#page-11-0), the five of molecular interfaces. The blurred surfaces, however, the secondary structure geometry. tions. Finding the best representation for different** made possible in the described modular and compo-

**tively (Figures 7.1 and 7.2). The MSMS surfaces com- the visual representation of any symmetry-related copy**

<span id="page-13-0"></span>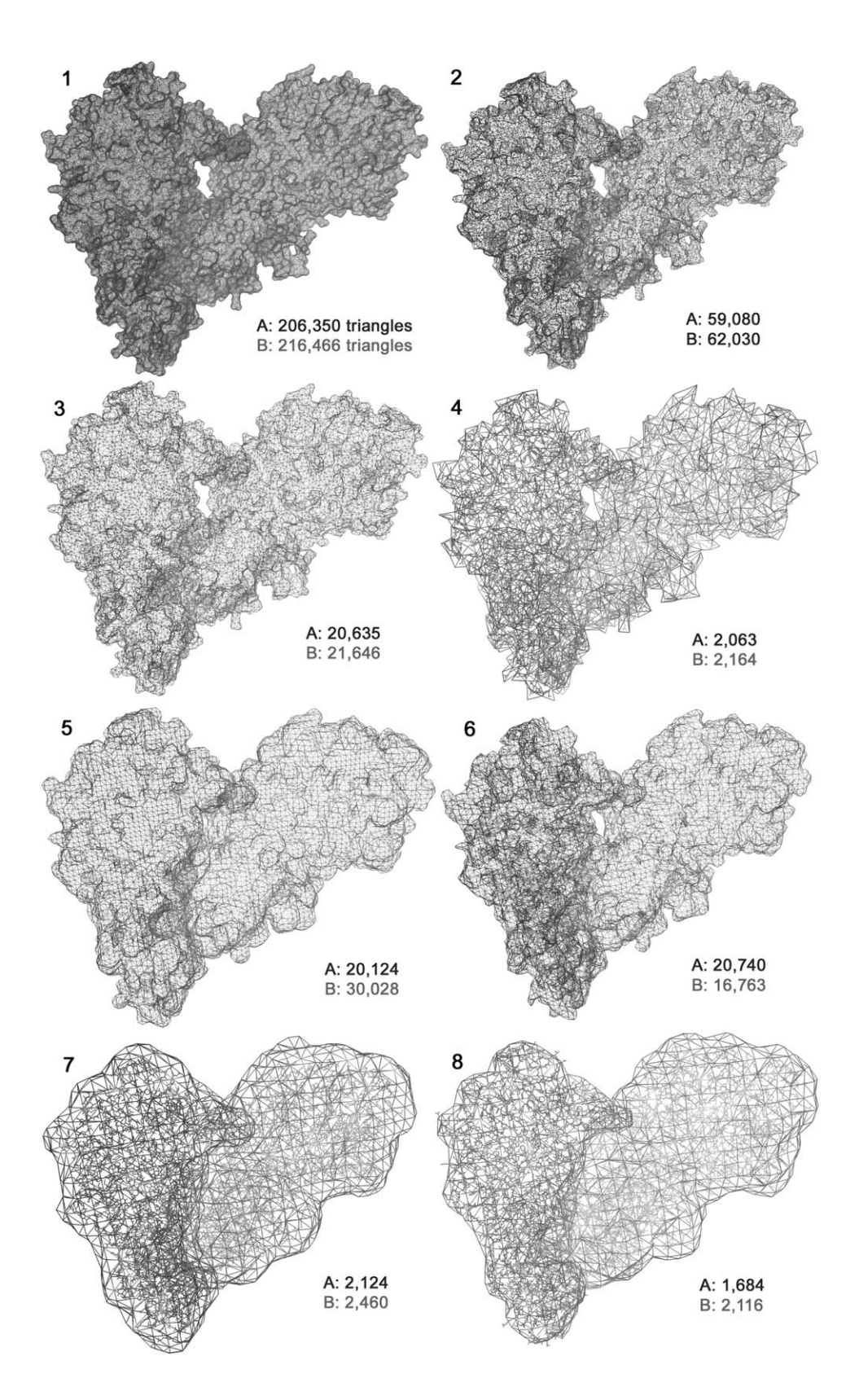

## **Figure 7. Variations on Molecular Shapes**

**Surfaces computed using different methods are shown for subunits A (molecule on the left) and B (molecule in the right) of the bluetongue viral capsid. The upper row shows molecular surfaces computed using MSMS with densities of 3.0 (7.1) and 0.5 (7.2). The surfaces calculated with density 3.0 have been decimated to have 10% (7.3) and 1% (7.4) of their original triangle count. Blurred pseudo-densities were calculated for a grid spacing of 2.48 (7.5 and 7.6) and iso-contoured at level 1.0 in Figure 7.5 and 5.0 in Figure 7.6. In figures 7.7 and 7.8, iso-surfaces of pseudo densities calculated for a grid spacing of 6.0 were iso-contoured at levels 1.0 in (7.7) and 5.0 in (7.8).**

graphical representations of the assembly based on<br>
pseudo-density maps, and decimated molecular sur-<br> **1250–257.** Duncan, B.S., and Olson, A.J. (1995b). Biomolecular visualization Faces; (3) mechanisms for organizing the geometric ob-<br>jects in the capsid in a logical manner which facilitates<br>user interaction with the graphical representation; and<br>(4) the integration of low-resolution representation; from software components. This environment enables<br>the exploration of novel representations for large as-<br>model augmented reality application for molecular biology. IEEE **semblies by interactively combining software compo- Visualization Vis04, Austin Texas. nents and the functionality they provide into computa- Gillet, A., Goodsell, D., Sanner, M.F., Stoffler, D. (2004b). Computertional networks. We have demonstrated the use of this linked autofabricated 3D models for teaching structural biology. environment for exploring possible representations of SigGraph 2004, Los Angeles, CA. large biological assemblies and for capturing success- Greenfield, P. (2003). numarray: a new scientific array package for python. [http://www.stsci.edu/resources/software\\_hardware/numarray](http://www.stsci.edu/resources/software_hardware/numarray) ful approaches and exposing them with a user-friendly interface to biologists. We plan to use the described Holst, M., Baker, N., and Wang, F. (2000). Adaptive multilevel finite** software to explore and compare multiresolution repre-<br>sentations of molecular shapes and properties, to iden-<br>tify effective mechanisms for navigating through these Honig, B., and Nicholls, A. (1995). Classical electrosta tify effective mechanisms for navigating through these Honig, B., and Nicholls, A. (1995). Classical electrostatics in biology<br>complex assemblies, to determine classes of generally and chemistry. Science 268, 1144–1149.<br>Ha useful representations, and to encapsulate them into<br>easy-to-use commands.<br>llin, A., Bagheri, B., Scott, L.R., Briggs, J.M. (1995). Parallelization<br>llin, A., Bagheri, B., Scott, L.R., Briggs, J.M. (1995). Parallelization

# **Acknowledgments istry.**

The results presented in this paper leverage technology developed<br>
under several projects by a number of people including Dr. Daniel<br>
Stoffler who developed the Symmetry server component and is a<br>
Lutz, M., and Asher, D. ( **Stoffler who developed the Symmetry server component and is a Lutz, M., and Asher, D. (29)**<br>Co-author of the Vision environment: Sophie Coop, the main devel. **O'Reilly & Associates**). co-author of the Vision environment; Sophie Coon, the main devel**oper of PMV; Anna Omelchenko, who wrapped several C and C++ Macke, T.J., Duncan, B.S., Goodsell, D.S., and Olson, A.J. (1998). libraries including the iso-contouring, volume rendering, and sur- Ineractive modeling of supramolecular assemblies. J. Mol. Graph. face decimation software; and Dr. Gabriel Lander who contributed** *16***, 115–120.** greatly to the Volume software component. We are grateful to Dr.<br>Arthur Olson for his continued support, and numerous discussions<br>and suggestions, and to Dr. Chandrajit Bajaj for providing us with<br>the iso-contouring and vo **been funded by NIH through the National Biomedical Computation Oliphant, T. (2003)) SciPy. <http://www.scipy.org/> Resource (NBCR) grant RR08605 and the National Partnership for Computing Infrastructure (NPACI) grant NSF, CA ACI9619020. Fi- Parker, S.G. (1999). The SCIRun problems solving environment and nally, we would like to thank Dr. Garrett M. Morris for his careful computational steering system. Dept. of Computer Science, Unireading of the manuscript and numerous suggestions. versity of Utah.**

**Bajaj, C., Djeu, P., Siddavanahalli, V., and Thane, A. (2004). TexMol:** *38***, 305–320. interactive visual exploration of large flexible multi-component mo- Sanner, M.F., Stoffler, D., and Olson, A.J. (2002). ViPEr, a visual prolecular complexes. Proceedings of IEEE Visualization 2004 (VIS'04), gramming environment for Python. Proceedings 10th International Austin, Texas. Python Conference, Alexandria, VA.**

**Bajaj, C., Park, S., and Thane, A.G. (2002). Parallel multi-PC volume Sheehan, B., Fuller, S.D., Pique, M.E., and Yeager, M. (1996). AVS rendering system. CS & TICAM Technical Report, University of software for visualization in molecular microscopy. J. Struct. Biol. Texas at Austin.** *116***, 99–106.**

**Bajaj, C., Pascucci, V., and Schikore, D. (1996). Fast isocontouring Stoffler, D., Coon, S.I., Huey, R., Olson, A.J. (2003). Integrating bio-**

Weissig, H., Shindyalov, I.N., and Bourne, P.E. (2000). The Protein<br>Data Bank. Nucleic Acids Res. 28, 235-242.

<span id="page-14-0"></span>**of a protein in the capsid; (2) variations of simplified Duncan, B.S., and Olson, A.J. (1995a). Approximation and visual-**

**of poisson boltzmann and brownian dynamics calculations. ACS Symposium Series: Parallel Computing in Computational Chem-**

**Sanner, M.F. (1999). Python: a programming language for software integration and development. J. Mol. Graph. Model.** *<sup>17</sup>***, 57–61. Received: November 23, 2004**

**Revised: January 20, 2005 Sanner M.F. (2005). Using the python programming language for Accepted: January 24, 2005 bioinformatics. In Encyclopedia of Genomics, Proteomics and Bi-Published: March 8, 2005 oinformatics (New York, Addision-Wesley, John Wiley & Sons, Ltd.), in press.**

**References Sanner, M.F., Olson, A.J., and Spehner, J.-C. (1996). Reduced surface: an efficient way to compute molecular surfaces. Biopolymers**

**for improved interactivity. Proceedings of ACM Siggraph/IEEE molecular analysis and visual programming: flexibility and interac-Symposium on Volume Visualization, San Francisco, CA. tivity in the design of bioinformatics tools. Proceedings of the** Berman, H.M., Westbrook, J., Feng, Z., Gilliland, G., Bhat, T.N., <sup>Thirty-Sixth</sup> Annual Hawaii International Conference on Systems<br>Weissig, H., Shindyaloy, I.N., and Bourne, P.F. (2000), The Protein Sciences, Waikoloa, Haw

Stoffler, D., Sanner, M.F., Morris, G.M., Olson, A.J., and Goodsell,

<span id="page-15-0"></span>**D.S. (2002). Evolutionary analysis of HIV-1 protease inhibitors: methods for design of inhibitors that evade resistance. Proteins** *48***, 63–74.**

**Subramaniam, S., and Milne, J.L.S. (2004). Three-dimensional electron microscopy at molecular rresolution. Annu. Rev. Biophys. Biomol. Struct.** *33***, 141–155.**

**Upson, C., Faulhaber, T., Kamins, D., and Laidlaw, D. (1989). The application visualization system: a computer environment for scientific visualization. IEEE Comput. Graph. Appl.** *9***, 30–42.**

**Vepstas, L. (1991). GL extrusion library <http://linas.org/gle/>**